## **General Preferences**

This section allows you to configure your general preferences for your SQL Safe web console, Management Service,Repository settings, Backup Preferences, Agent Deployment, Policy Data location, and Cloud Settings.

To access this section, go to the **Administration** tab, and click **General Preferences.** This option is only available to Administrators.

On the **Configure General Preferences**, you can find these tabs :

- [Basic](https://wiki.idera.com/display/SQLsafe84/Basic+Configurations)
- [Repo and Management Service](https://wiki.idera.com/display/SQLsafe84/Repository+and+Management+Service+Settings)
- [Backup](https://wiki.idera.com/display/SQLsafe84/Backup+Preferences)
- [Agent Deployment](https://wiki.idera.com/display/SQLsafe84/Agent+Deployment)
- [Policy Data](https://wiki.idera.com/display/SQLsafe84/Policy+Data)
- [Cloud Settings](https://wiki.idera.com/display/SQLsafe84/Cloud+Settings)
- [Azure Settings](https://wiki.idera.com/display/SQLsafe84/Azure+Settings)

SQL Safe is a high-performance backup and recovery solution for your SQL Servers. [Learn more](http://www.idera.com/productssolutions/sqlserver/sqlsafebackup) > >

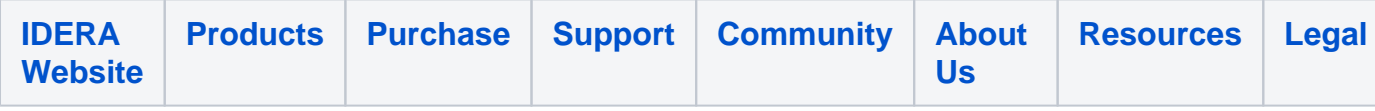